## 車両走行軌跡作図システム「APS-K」

## Q10: ルート走行で車両諸元を変更しても走行軌跡が殆ど変わらない。

A10: 車両諸元を変更しても設定したルート上のコーナー半径は変更されませんので、車両寸法が少し 変更された程度ではほとんど同じ走行軌跡となります。 コーナー半径の設定値を車両毎の最小回転半径に変更することで、走行軌跡の違いを確認できる 可能性が高くなります。

車両の変更方法とコーナー半径の設定値は以下のような関係になります。

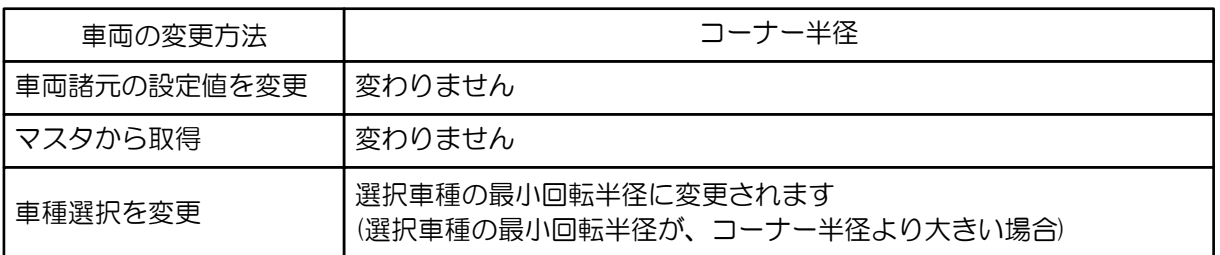

## ■ 最小回転半径の変更方法

1. 全てのコーナー半径を変更する

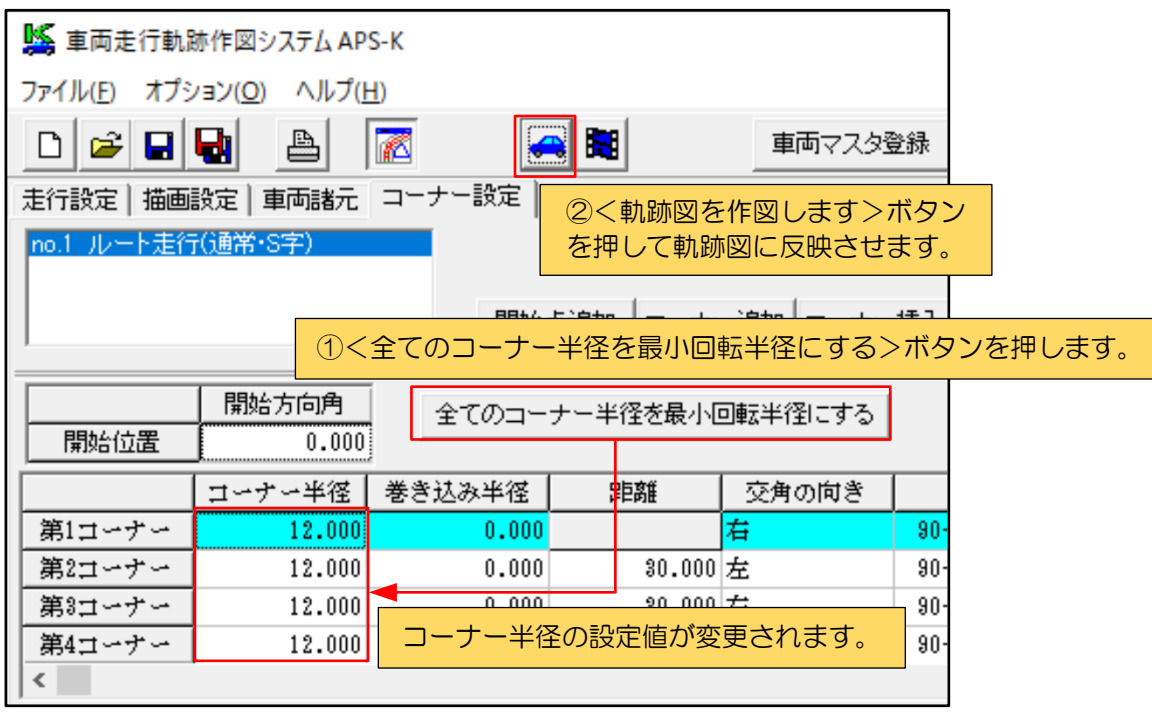

2. 任意のコーナー半径を変更する

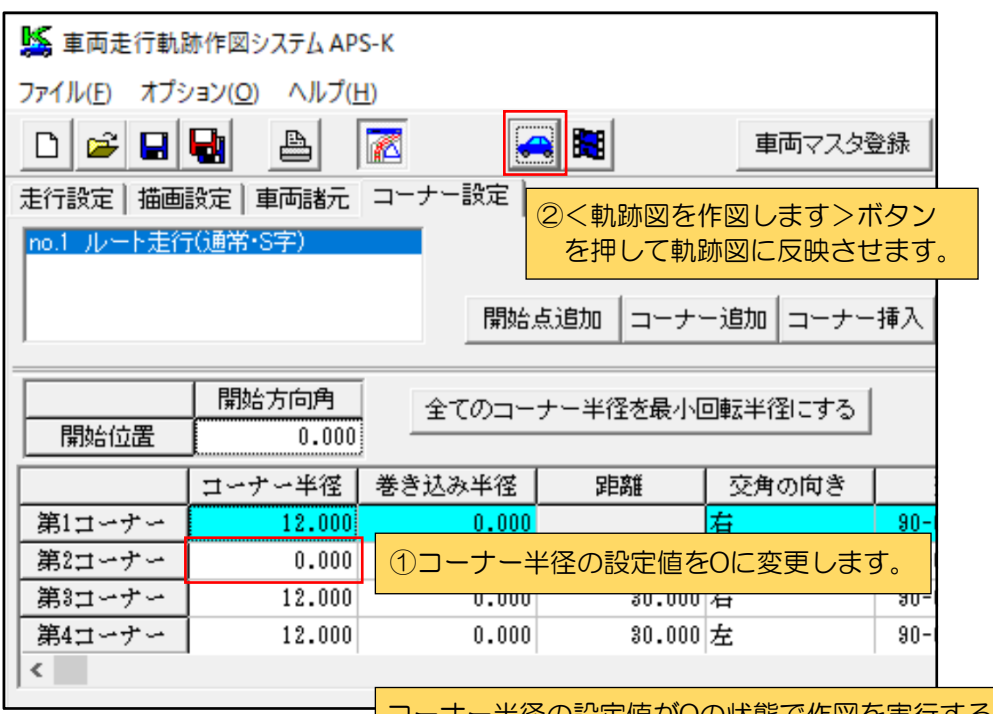

コーナー半径の設定値が0の状態で作図を実行すると、 車両の最小回転半径がコーナー半径として設定されます。